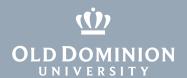

# Voicemail On Your VoIP Telephone

## Setting up your voicemail

- 1. Press the "messages" button on your telephone.
- 2. When prompted, enter your PIN (the default PIN is "678465") followed by #.
- 3. Follow prompt commands for changing outgoing message, PIN, etc.

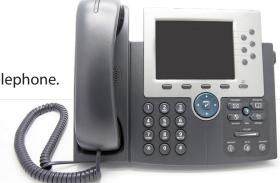

## Checking your voicemail from your telephone

- 1. Press the "messages" button on your VoIP telephone.
- 2. When prompted, enter your PIN (the default PIN is "678465") followed by #.
- 3. Follow commands for checking, erasing or saving messages.
- 4. Hang up phone when finished.

### From any other telephone

- 1. Call your ODU phone number.
- 2. Wait until the voice messaging begins.
- 3. When you hear the voice messaging system begin, press the \* button on your phone.
- 4. You will then be prompted to enter your ID (your 10-digit phone number) followed by #.
- 5. You will then be prompted to enter your PIN (default 678465) followed by #.

#### **Notes**

- The first time you log into your voice mail, you'll be prompted to change your PIN, greetings, etc.
- PINs must be 6 digits in length with no repeating or consecutive strings of numbers.
- If you are redirected to an operator the first time you attempt to access your voicemail, your voicemail has not yet been created. Contact the ITS Help Desk at 757-683-3192 or itshelp@odu.edu to have your voicemail created.

#### **Information** Technology Services

www.odu.edu/its

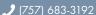

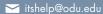

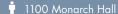

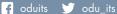

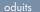

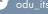